**Managing Faults in Oracle® Solaris 11.2**

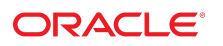

Part No: E48546 July 2014

Copyright © 1998, 2014, Oracle and/or its affiliates. All rights reserved.

This software and related documentation are provided under a license agreement containing restrictions on use and disclosure and are protected by intellectual property laws. Except as expressly permitted in your license agreement or allowed by law, you may not use, copy, reproduce, translate, broadcast, modify, license, transmit, distribute, exhibit, perform, publish, or display any part, in any form, or by any means. Reverse engineering, disassembly, or decompilation of this software, unless required by law for interoperability, is prohibited.

The information contained herein is subject to change without notice and is not warranted to be error-free. If you find any errors, please report them to us in writing.

If this is software or related documentation that is delivered to the U.S. Government or anyone licensing it on behalf of the U.S. Government, the following notice is applicable:

U.S. GOVERNMENT END USERS. Oracle programs, including any operating system, integrated software, any programs installed on the hardware, and/or documentation, delivered to U.S. Government end users are "commercial computer software" pursuant to the applicable Federal Acquisition Regulation and agency-specific supplemental regulations. As such, use, duplication, disclosure, modification, and adaptation of the programs, including any operating system, integrated software, any programs installed on the hardware, and/or documentation, shall be subject to license terms and license restrictions applicable to the programs. No other rights are granted to the U.S. Government.

This software or hardware is developed for general use in a variety of information management applications. It is not developed or intended for use in any inherently dangerous applications, including applications that may create a risk of personal injury. If you use this software or hardware in dangerous applications, then you shall be responsible to take all appropriate fail-safe, backup, redundancy, and other measures to ensure its safe use. Oracle Corporation and its affiliates disclaim any liability for any damages caused by use of this software or hardware in dangerous applications.

Oracle and Java are registered trademarks of Oracle and/or its affiliates. Other names may be trademarks of their respective owners.

Intel and Intel Xeon are trademarks or registered trademarks of Intel Corporation. All SPARC trademarks are used under license and are trademarks or registered trademarks of SPARC International, Inc. AMD, Opteron, the AMD logo, and the AMD Opteron logo are trademarks or registered trademarks of Advanced Micro Devices. UNIX is a registered trademark of The Open Group.

This software or hardware and documentation may provide access to or information on content, products, and services from third parties. Oracle Corporation and its affiliates are not responsible for and expressly disclaim all warranties of any kind with respect to third-party content, products, and services. Oracle Corporation and its affiliates will not be responsible for any loss, costs, or damages incurred due to your access to or use of third-party content, products, or services.

Copyright © 1998, 2014, Oracle et/ou ses affiliés. Tous droits réservés.

Ce logiciel et la documentation qui l'accompagne sont protégés par les lois sur la propriété intellectuelle. Ils sont concédés sous licence et soumis à des restrictions d'utilisation et de divulgation. Sauf disposition de votre contrat de licence ou de la loi, vous ne pouvez pas copier, reproduire, traduire, diffuser, modifier, breveter, transmettre, distribuer,<br>exposer, exécuter, publier ou afficher l

Les informations fournies dans ce document sont susceptibles de modification sans préavis. Par ailleurs, Oracle Corporation ne garantit pas qu'elles soient exemptes d'erreurs et vous invite, le cas échéant, à lui en faire part par écrit.

Si ce logiciel, ou la documentation qui l'accompagne, est concédé sous licence au Gouvernement des Etats-Unis, ou à toute entité qui délivre la licence de ce logiciel ou l'utilise pour le compte du Gouvernement des Etats-Unis, la notice suivante s'applique:

U.S. GOVERNMENT END USERS. Oracle programs, including any operating system, integrated software, any programs installed on the hardware, and/or documentation, delivered to U.S. Government end users are "commercial computer software" pursuant to the applicable Federal Acquisition Regulation and agency-specific supplemental regulations. As such, use, duplication, disclosure, modification, and adaptation of the programs, including any operating system, integrated software, any programs installed on the hardware, and/or documentation, shall be subject to license terms and license restrictions applicable to the programs. No other rights are granted to the U.S.Government.

Ce logiciel ou matériel a été développé pour un usage général dans le cadre d'applications de gestion des informations. Ce logiciel ou matériel n'est pas conçu ni n'est destiné à être utilisé dans des applications à risque, notamment dans des applications pouvant causer des dommages corporels. Si vous utilisez ce logiciel ou matériel dans le cadre d'applications dangereuses, il est de votre responsabilité de prendre toutes les mesures de secours, de sauvegarde, de redondance et autres mesures nécessaires à son utilisation<br>dans des conditions optimales de sécurité. O pour ce type d'applications.

Oracle et Java sont des marques déposées d'Oracle Corporation et/ou de ses affiliés. Tout autre nom mentionné peut correspondre à des marques appartenant à d'autres propriétaires qu'Oracle.

Intel et Intel Xeon sont des marques ou des marques déposées d'Intel Corporation. Toutes les marques SPARC sont utilisées sous licence et sont des marques ou des marques déposées de SPARC International, Inc. AMD, Opteron, le logo AMD et le logo AMD Opteron sont des marques ou des marques déposées d'Advanced Micro Devices. UNIX est une marque déposée d'The Open Group.

Ce logiciel ou matériel et la documentation qui l'accompagne peuvent fournir des informations ou des liens donnant accès à des contenus, des produits et des services émanant de tiers. Oracle Corporation et ses affiliés déclinent toute responsabilité ou garantie expresse quant aux contenus, produits ou services émanant de tiers. En aucun cas, Oracle Corporation et ses affiliés ne sauraient être tenus pour responsables des pertes subies, des coûts occasionnés ou des dommages causés par l'accès à des contenus, produits ou services tiers, ou à leur utilisation.

# Contents

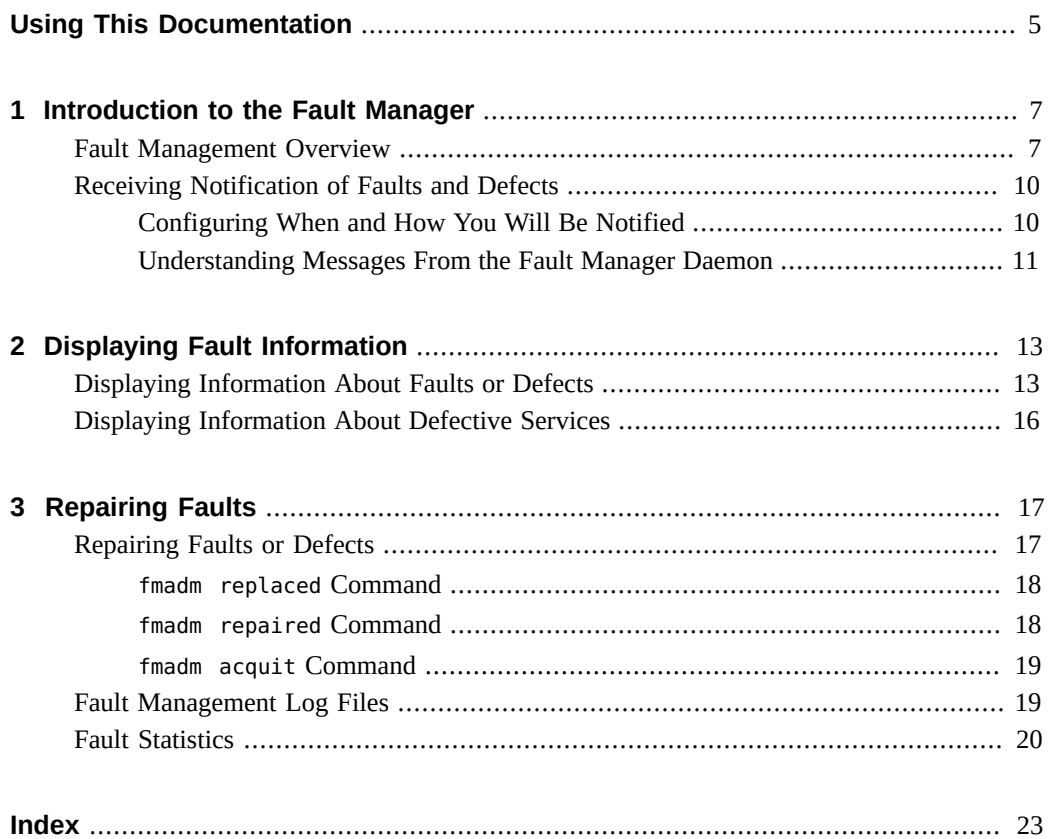

# <span id="page-4-0"></span>Using This Documentation

- **Overview** Describes how to use the Oracle Solaris Fault Management Architecture (FMA) feature to manage hardware faults and some software defects. FMA is one of the components of the wider Oracle Solaris Predictive Self Healing capability.
- **Audience** System administrators who monitor and handle system faults and defects
- **Required knowledge** Experience administering Oracle Solaris systems

# **Product Documentation Library**

Late-breaking information and known issues for this product are included in the documentation library at <http://www.oracle.com/pls/topic/lookup?ctx=E36784>.

# **Access to Oracle Support**

Oracle customers have access to electronic support through My Oracle Support. For information, visit <http://www.oracle.com/pls/topic/lookup?ctx=acc&id=info>or visit [http://](http://www.oracle.com/pls/topic/lookup?ctx=acc&id=trs) [www.oracle.com/pls/topic/lookup?ctx=acc&id=trs](http://www.oracle.com/pls/topic/lookup?ctx=acc&id=trs) if you are hearing impaired.

# **Feedback**

Provide feedback about this documentation at [http://www.oracle.com/goto/docfeedback.](http://www.oracle.com/goto/docfeedback)

# <span id="page-6-0"></span>Introduction to the Fault Manager

<span id="page-6-4"></span>The Oracle Solaris OS includes an architecture for building and deploying systems and services that are capable of predictive self healing. The service that is the core of the Fault Management Architecture (FMA) receives data related to hardware and software errors, automatically diagnoses the underlying problem, and responds by attempting to take faulty components offline.

This chapter discusses the following topics:

- Description of the Oracle Solaris Fault Management feature
- Configuring when and how you will be notified of error events
- Features of messages from the Fault Manager

<span id="page-6-2"></span>When specific hardware faults occur, Oracle Auto Service Request (ASR) can automatically open an Oracle service request. See <http://www.oracle.com/asr> for more information about ASR.

## <span id="page-6-3"></span><span id="page-6-1"></span>**Fault Management Overview**

The Oracle Solaris Fault Management feature includes the following components:

- An architecture for building resilient error handlers
- Structured error telemetry
- Automated diagnostic software
- Response agents
- Structured messaging

Many parts of the software stack participate in fault management, including the CPU, memory and I/O subsystems, Oracle Solaris ZFS, and many device drivers.

FMA can help with both faults and defects:

- $Faults A$  faulted component is a component that used to work but no longer works.
- Defects A defective component is a component that never worked correctly.

Hardware can experience both faults and defects. Most software problems are defects or are caused by configuration issues. Fault management and system services often interact. For example, a hardware problem might cause services to be stopped or restarted. An SMF service error might cause FMA to report a defect.

The fault management stack includes error detectors, a diagnosis engine, and response agents.

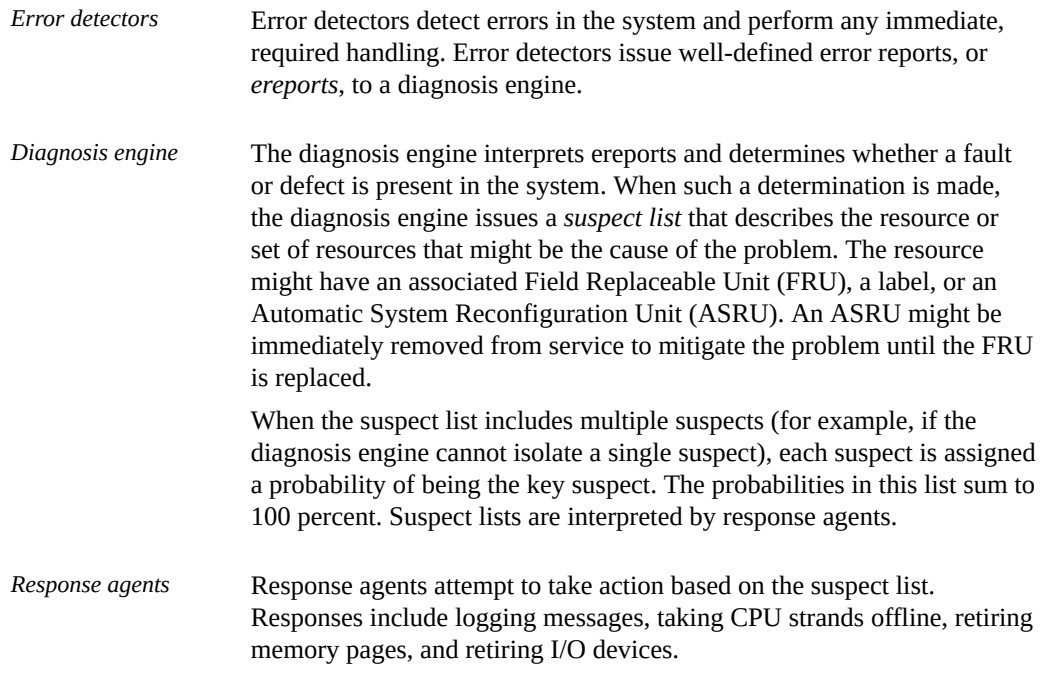

Error detectors, diagnosis engines, and response agents are connected by the Fault Manager daemon, fmd, which acts as a multiplexor between the various components, as shown in the following figure.

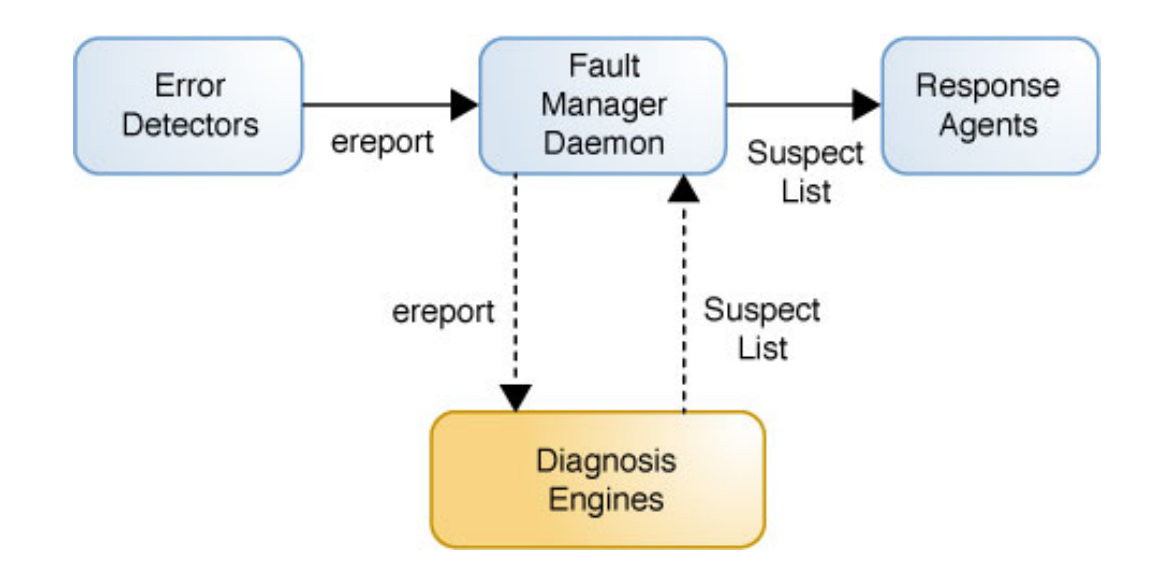

#### **FIGURE 1-1** Fault Management Architecture Components

The lifecycle of a problem managed by the Fault Manager can include the following stages:

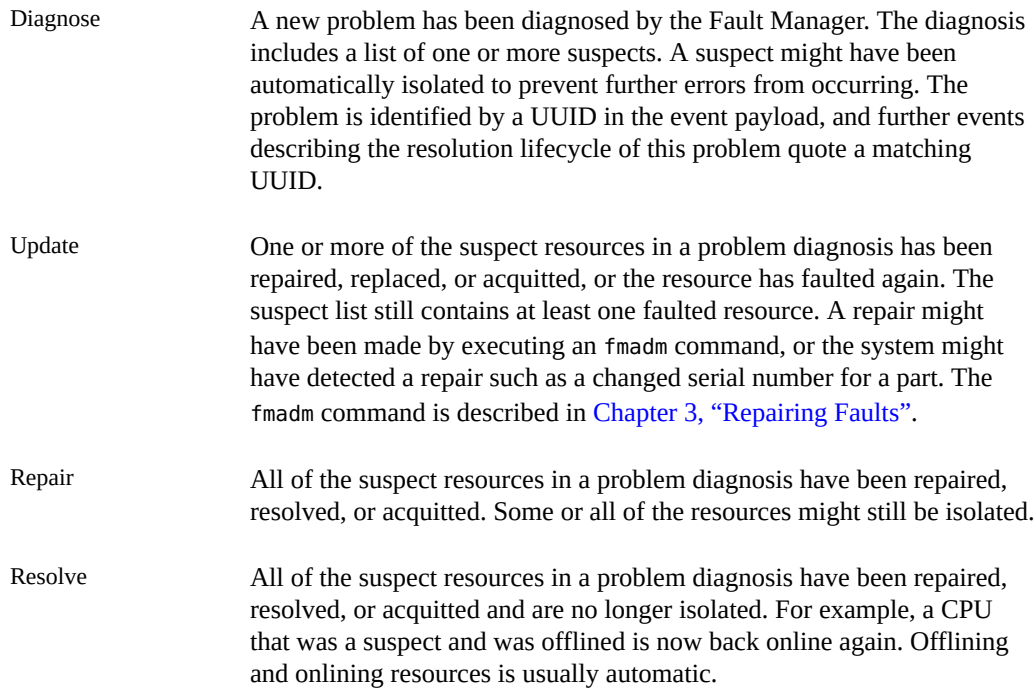

The Fault Manager daemon is a Service Management Facility (SMF) service. The svc:/ system/fmd service is enabled by default. See ["Managing System Services in Oracle Solaris](http://www.oracle.com/pls/topic/lookup?ctx=E36784&id=SVSVF)

[11.2 "](http://www.oracle.com/pls/topic/lookup?ctx=E36784&id=SVSVF) for more information about SMF services. See the  $\text{fmd}(1M)$  $\text{fmd}(1M)$  man page for more information about the Fault Manager daemon.

<span id="page-9-4"></span>The fmadm config command shows the name, description, and status of each module in the Fault Manager. These modules diagnose and repair problems on the system. The fmstat command displays additional information about these modules, as shown in ["Fault](#page-19-0) [Statistics" on page 20.](#page-19-0)

# <span id="page-9-2"></span><span id="page-9-0"></span>**Receiving Notification of Faults and Defects**

The Fault Manager daemon notifies you that a fault or defect has been detected and diagnosed.

# <span id="page-9-1"></span>**Configuring When and How You Will Be Notified**

<span id="page-9-3"></span>Use the svcs -n and svccfg listnotify commands to show event notification parameters, as shown in ["Showing Event Notification Parameters" in "Managing System Services in Oracle](http://www.oracle.com/pls/topic/lookup?ctx=E36784&id=SVSVFvieweventnot) Solaris  $11.2$  ".

Use the svccfg setnotify command to configure FMA error event notification, as shown in ["Configuring Notification of State Transition and FMA Events" in "Managing System Services](http://www.oracle.com/pls/topic/lookup?ctx=E36784&id=SVSVFfddwy) [in Oracle Solaris 11.2 "](http://www.oracle.com/pls/topic/lookup?ctx=E36784&id=SVSVFfddwy). For example, the following command creates a notification that sends an SMTP message when an FMA-managed problem is repaired:

#### \$ **svccfg setnotify problem-repaired smtp:**

You can configure notification of fault management error events to use the Simple Mail Transfer Protocol (SMTP) or the Simple Network Management Protocol (SNMP).

FMA event tags include problem-diagnosed, problem-updated, problem-repaired, and problem-resolved. These tags correspond to the problem lifecycle stages described in ["Fault](#page-6-1) [Management Overview" on page 7.](#page-6-1)

Event notification and FMA event tags are also described in the "Notification Parameters" section in the  $\text{smf}(5)$  $\text{smf}(5)$  $\text{smf}(5)$  man page. For more information about the notification daemons, see the  $s$ nmp-notify(1M) and  $s$ mtp-notify(1M) man pages.

Settings for notification parameters for FMA events are stored in fmnotify properties in svc:/ system/fm/notify-params:default. Events generated by SMF state transitions are stored in

the service or in the transitioning instance. System-wide notification parameters for SMF state transition events are stored in svc:/system/svc/global:default.

# <span id="page-10-0"></span>**Understanding Messages From the Fault Manager Daemon**

<span id="page-10-1"></span>The Fault Manager daemon sends messages to both the console and the /var/adm/messages file. Messages from the Fault Manager daemon use the format shown in the following example:

- 1 SUNW-MSG-ID: SUN4V-8001-8H, TYPE: Fault, VER: 1, SEVERITY: Minor
- 2 EVENT-TIME: Wed Aug 24 21:56:03 UTC 2011
- 3 PLATFORM: SUNW,T5440, CSN: -, HOSTNAME: bur419-61
- 4 SOURCE: cpumem-diagnosis, REV: 1.7
- 5 EVENT-ID: 7b83c87c-78f6-6a8e-fa2b-d0cf16834049
- 6 DESC: The number of integer register errors associated with this thread has
- 7 exceeded acceptable levels.
- 8 AUTO-RESPONSE: The fault manager will attempt to remove the affected thread
- 9 from service.
- 10 IMPACT: System performance may be affected.
- 11 REC-ACTION: Use 'fmadm faulty' to provide a more detailed view of this
- 12 event. Please refer to the associated reference document at
- 13 http://support.oracle.com/msg/SUN4V-8001-8H for the latest service procedures and
- 14 policies regarding this diagnosis.

When you are notified of a diagnosed problem, consult the recommended knowledge article for additional details. Line 13 shows the recommended knowledge article in this example. The knowledge article might contain actions that you or a service provider should take in addition to other actions listed in the "REC-ACTION" section.

<span id="page-12-0"></span>
$$
\begin{array}{cc}\n\bullet \\
\bullet \\
\bullet \\
\bullet\n\end{array}
$$

# Displaying Fault Information

This chapter shows how to display detailed information about problems detected by the fault management system.

# <span id="page-12-3"></span><span id="page-12-1"></span>**Displaying Information About Faults or Defects**

Use the fmadm faulty command to display fault or defect information and determine which FRUs are involved. The fmadm faulty command displays active problems. The fmdump command displays the contents of log files associated with the Fault Manager daemon and is more useful as a historical log of problems on the system.

**Tip -** Base your administrative action on output from the fmadm faulty command. Log files output by the fmdump command can contain error statements that are not faults or defects.

The fmadm faulty command displays status information for resources that the Fault Manager identifies as faulty. The fmadm faulty command has many options for displaying different information or displaying information in different formats. See the [fmadm](http://www.oracle.com/pls/topic/lookup?ctx=E36784&id=REFMAN1Mfmadm-1m)(1M) man page for information about all the fmadm faulty options.

<span id="page-12-2"></span>**EXAMPLE 2-1** fmadm faulty Output Showing One Faulty CPU

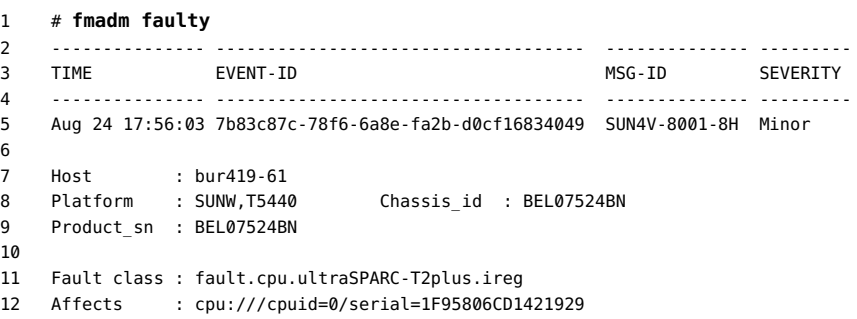

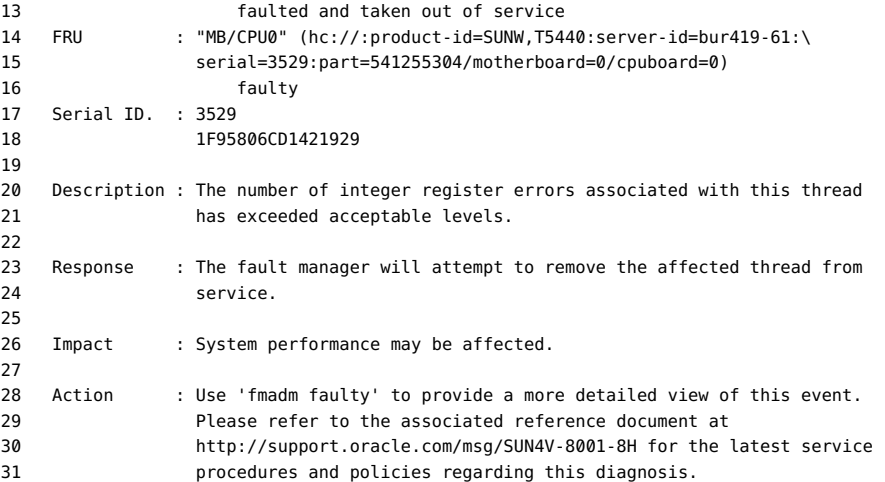

<span id="page-13-0"></span>Line 14 identifies the impacted FRU. The string shown in quotation marks, "MB/CPU0," should match the label on the physical hardware. The string shown in parentheses is the Fault Management Resource Identifier (FMRI) for the FRU. The FMRI includes descriptive properties about the system that contains the fault, such as its host name and chassis serial number. On some platforms, the part number and serial number of the FRU are also included in the FMRI of the FRU.

The Affects lines (lines 12 and 13) indicate the components that are affected by the fault and their relative state. In this example, a single CPU strand is affected. That CPU strand is faulted and has been taken out of service by the Fault Manager.

Following the FRU description in the fmadm faulty command output, line 16 shows the state as faulty. The Action section might include specific actions in addition to references to documents on the support site.

**EXAMPLE 2-2** fmadm faulty Output Showing Multiple Faults

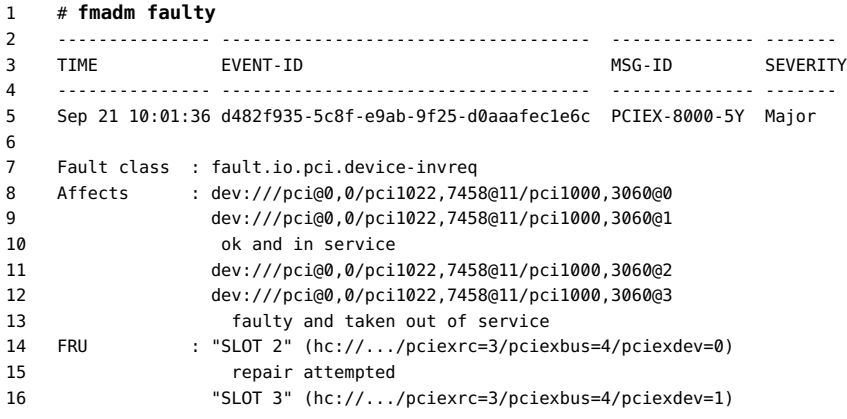

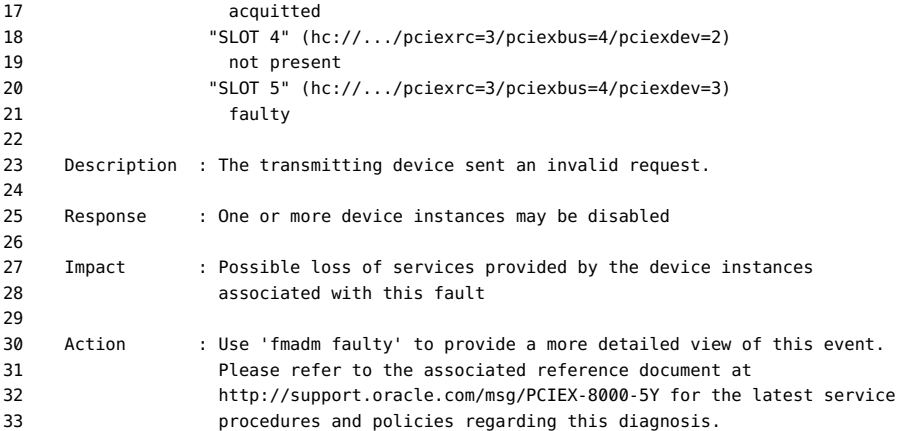

In this output, device 1 in slot 3 is described as "ok and in service" on line 10, and line 17 shows its state as "acquitted." Device 3 in slot 5 is described as "faulty and taken out of service," and its state is "faulty." States shown for two other devices are "repair attempted" and "not present."

**EXAMPLE 2-3** Showing Faults With the fmdump Command

<span id="page-14-1"></span>Some console messages and knowledge articles might instruct you to use the fmdump -v -u *UUID* command to display fault information, as shown in the following example:

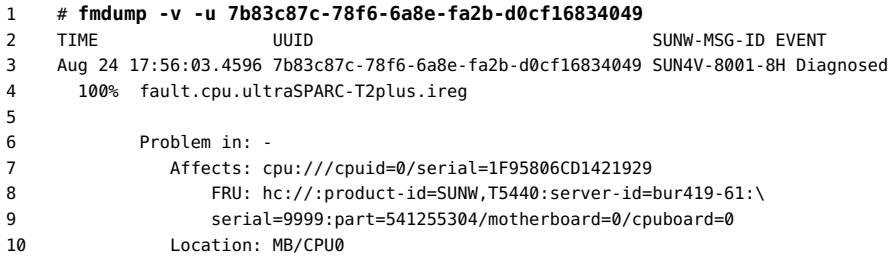

The information about the affected FRUs is on lines 8 through 10. The Location string on line 10 presents the human-readable FRU string. Line 8 shows the FMRI of the FRU. To see the severity, descriptive text, and action in the fmdump output, use the -m option. See the [fmdump](http://www.oracle.com/pls/topic/lookup?ctx=E36784&id=REFMAN1Mfmdump-1m)(1M) man page for more information.

**EXAMPLE 2-4** Identifying Which CPUs Are Offline

<span id="page-14-0"></span>Use the psrinfo command to display information about the CPUs:

```
$ psrinfo
0 faulted since 05/13/2013 12:55:26
```
1 on-line since 05/12/2013 11:47:26

The faulted state in this example indicates that the CPU has been taken offline by a Fault Manager response agent.

## <span id="page-15-1"></span><span id="page-15-0"></span>**Displaying Information About Defective Services**

The fmadm faulty command can also display information about problems in SMF services, as shown in the following example:

```
# fmadm faulty
--------------- ------------------------------------ -------------- ---------
TIME EVENT-ID MSG-ID SEVERITY
--------------- ------------------------------------ -------------- ---------
May 12 22:52:47 915cb64b-e16b-4f49-efe6-de81ff96fce7 SMF-8000-YX major
Host : parity
Platform : Sun-Fire-V40z Chassis id : XG051535088
Product_sn : XG051535088
Fault class : defect.sunos.smf.svc.maintenance
Affects : svc:///system/intrd:default
                 faulted and taken out of service
Problem in : svc:///system/intrd:default
                 faulted and taken out of service
Description : A service failed - it is restarting too quickly.
Response : The service has been placed into the maintenance state.
Impact : svc:/system/intrd:default is unavailable.
Action : Run 'svcs -xv svc:/system/intrd:default' to determine the
              generic reason why the service failed, the location of any
              logfiles, and a list of other services impacted. Please refer to
              the associated reference document at
              http://support.oracle.com/msg/SMF-8000-YX for the latest service procedures
              and policies regarding this diagnosis.
```
<span id="page-15-2"></span>Follow the instructions given in the Action section in the fmadm output to display information about the defective service.

```
# svcs -xv svc:/system/intrd:default
svc:/system/intrd:default (interrupt balancer)
 State: maintenance since Wed May 12 22:52:47 2010
Reason: Restarting too quickly.
   See: http://support.oracle.com/msg/SMF-8000-YX
   See: man -M /usr/share/man -s 1M intrd
   See: /var/svc/log/system-intrd:default.log
Impact: This service is not running.
```
The references in the "See" lines provide more information about this problem.

# <span id="page-16-0"></span> **♦ ♦ ♦ C H A P T E R 3**  3

# Repairing Faults

This chapter discusses the following topics:

- How to repair faults or defects
- What information the various fault management log files contain and how to view those log files
- How to view information about Fault Manager modules

# <span id="page-16-2"></span><span id="page-16-1"></span>**Repairing Faults or Defects**

You can configure Oracle Auto Service Request (ASR) to automatically request Oracle service when specific hardware problems occur. See <http://www.oracle.com/asr> for more information about ASR.

When a component in your system has faulted, the Fault Manager can repair the component implicitly or you can repair the component explicitly.

#### Implicit repair

An *implicit repair* can occur when the faulty component is replaced or removed if the component has serial number information that the Fault Manager daemon (fmd) can track. On many SPARC based systems, serial number information is included in the FMRIs so that fmd can determine when components have been removed from operation, either through replacement or through other means such as blacklisting. When fmd determines that a component has been removed from operation, the Fault Manager no longer displays that component in fmadm faulty output. The component is maintained in the Fault Manager internal resource cache until the fault event is 30 days old.

<span id="page-16-3"></span>When fmd detects faulty CPU or memory resources, those resources are placed on a blacklist. A faulty resource that is on the blacklist cannot be reassigned until fmd marks the resource as being repaired.

#### Explicit repair

Sometimes no FRU serial number information is available even though the FMRI includes a chassis identifier. In this case, fmd cannot detect an FRU replacement, and you must

perform an *explicit repair* by using the fmadm command with the replaced, repaired, or acquit subcommand as shown in the following sections. You should perform explicit repairs only at the direction of a specific documented repair procedure.

These fmadm commands take the following operands:

- The *UUID*, also shown as the EVENT-ID in Fault Manager output, identifies the fault event. The *UUID* can only be used with the fmadm acquit command. You can specify that the entire event can be safely ignored, or you can specify that a particular resource is not a suspect in this event.
- The *FMRI* and the *label* identify the suspect faulted resource. Examples of the FMRI and label of a resource are shown in [Example 2-1.](#page-12-2) Typically, the label is easier to use than the FMRI.

A case is considered repaired when the fault event UUID is acquitted or when all suspect resources have been repaired, replaced, removed, or acquitted. A case that is repaired moves into the FMD CASE REPAIRED state, and the Fault Manager generates a list. repaired event.

## <span id="page-17-0"></span>**fmadm replaced Command**

<span id="page-17-3"></span>Use the fmadm replaced command to indicate that the suspect FRU has been replaced or removed. If multiple faults are currently reported against one FRU, the FRU shows as replaced in all cases.

#### fmadm replaced *FMRI* | *label*

When an FRU is replaced, the serial number of the FRU changes. If fmd automatically detects that the serial number of an FRU has changed, the Fault Manager behaves in the same way as if you had entered the fmadm replaced command. If fmd cannot detect whether the serial number of the FRU has changed, then you must enter the fmadm replaced command if you have replaced or removed the FRU. If fmd detects that the serial number of the FRU has not changed, then the fmadm replaced command exits with an error.

If you remove the FRU but do not replace the FRU, the Fault Manager displays the suspect as not present. The suspect is not considered to be permanently removed until the fault event is 30 days old.

## <span id="page-17-1"></span>**fmadm repaired Command**

<span id="page-17-2"></span>Use the fmadm repaired command when you have performed a physical repair other than replacement of the FRU to resolve the problem. Examples of such repairs include reseating a card or straightening a bent pin. If multiple faults are currently reported against one FRU, the FRU shows as repaired in all cases.

fmadm repaired *FMRI* | *label*

## <span id="page-18-0"></span>**fmadm acquit Command**

<span id="page-18-2"></span>Use the acquit subcommand if you determine that the indicated resource is not the cause of the fault. Usually the Fault Manager automatically acquits some suspects in a multi-element suspect list. Acquittal can occur implicitly as the Fault Manager refines the diagnosis, for example if additional error events occur. Sometimes Support Services gives you instructions to perform a manual acquittal.

Replacement takes precedence over repair, and both replacement and repair take precedence over acquittal. Thus, you can acquit a component and then subsequently repair the component, but you cannot acquit a component that has already been repaired.

If you do not specify any *FMRI* or *label* with the *UUID*, then the entire event is identified as able to be ignored. A case is considered repaired when the fault event UUID is acquitted.

fmadm acquit *UUID*

Acquit by FMRI or label with no UUID only if you determine that the resource is not a factor in any current cases in which that resource is a suspect. If multiple faults are currently reported against one FRU, the FRU shows as acquitted in all cases.

fmadm acquit *FMRI* fmadm acquit *label*

To acquit a resource in one case and keep that resource as a suspect in other cases, specify both the fault event UUID and the resource FMRI or both the UUID and the resource label, as shown in the following examples:

fmadm acquit *FMRI UUID* fmadm acquit *label UUID*

# <span id="page-18-3"></span><span id="page-18-1"></span>**Fault Management Log Files**

The Fault Manager daemon records information in several log files. The log files are stored in / var/fm/fmd. To view these log files, use the [fmdump](http://www.oracle.com/pls/topic/lookup?ctx=E36784&id=REFMAN1Mfmdump-1m) command. See the fmdump(1M) man page for more information.

- The errlog log file records inbound telemetry information which consists of ereports.
- Informational events are recorded in two log files. The infolog hival log file is for highvalue events, and the infolog log file collects all other informational events.
- The fltlog log file records fault diagnosis and repair events.

**Tip -** Base your administrative action on output from the fmadm faulty command. Log files output by the fmdump command can contain error statements that are not faults or defects.

See ["Displaying Information About Faults or Defects" on page 13](#page-12-1) for information about using the fmadm faulty command.

<span id="page-19-2"></span>The log files are automatically rotated. See the **[logadm](http://www.oracle.com/pls/topic/lookup?ctx=E36784&id=REFMAN1Mlogadm-1m)**(1M) man page for more information.

# <span id="page-19-1"></span><span id="page-19-0"></span>**Fault Statistics**

The Fault Manager daemon and many of its modules gather statistics. The fmadm config command shows the status of Fault Manager modules. The fmstat command reports statistics gathered by these modules.

#### # **fmadm config**

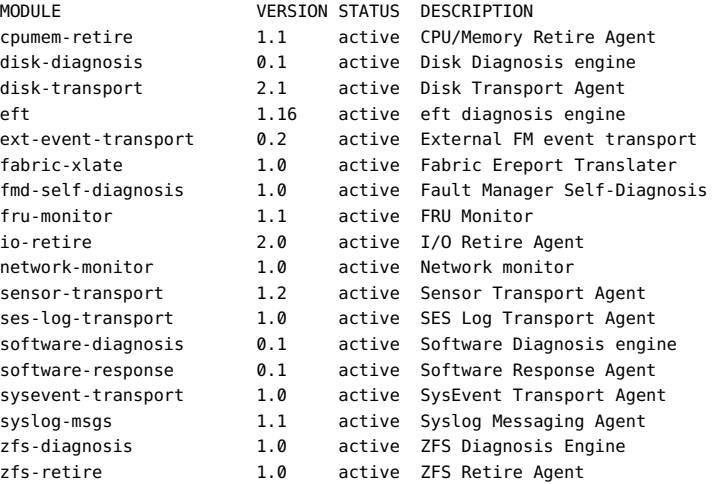

Without options, the fmstat command provides a high-level overview of the events, processing times, and memory usage of all loaded modules.

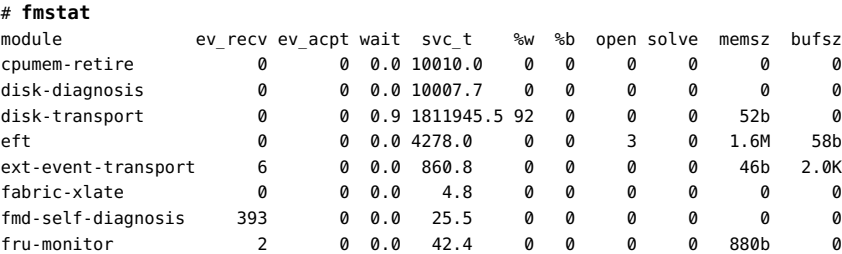

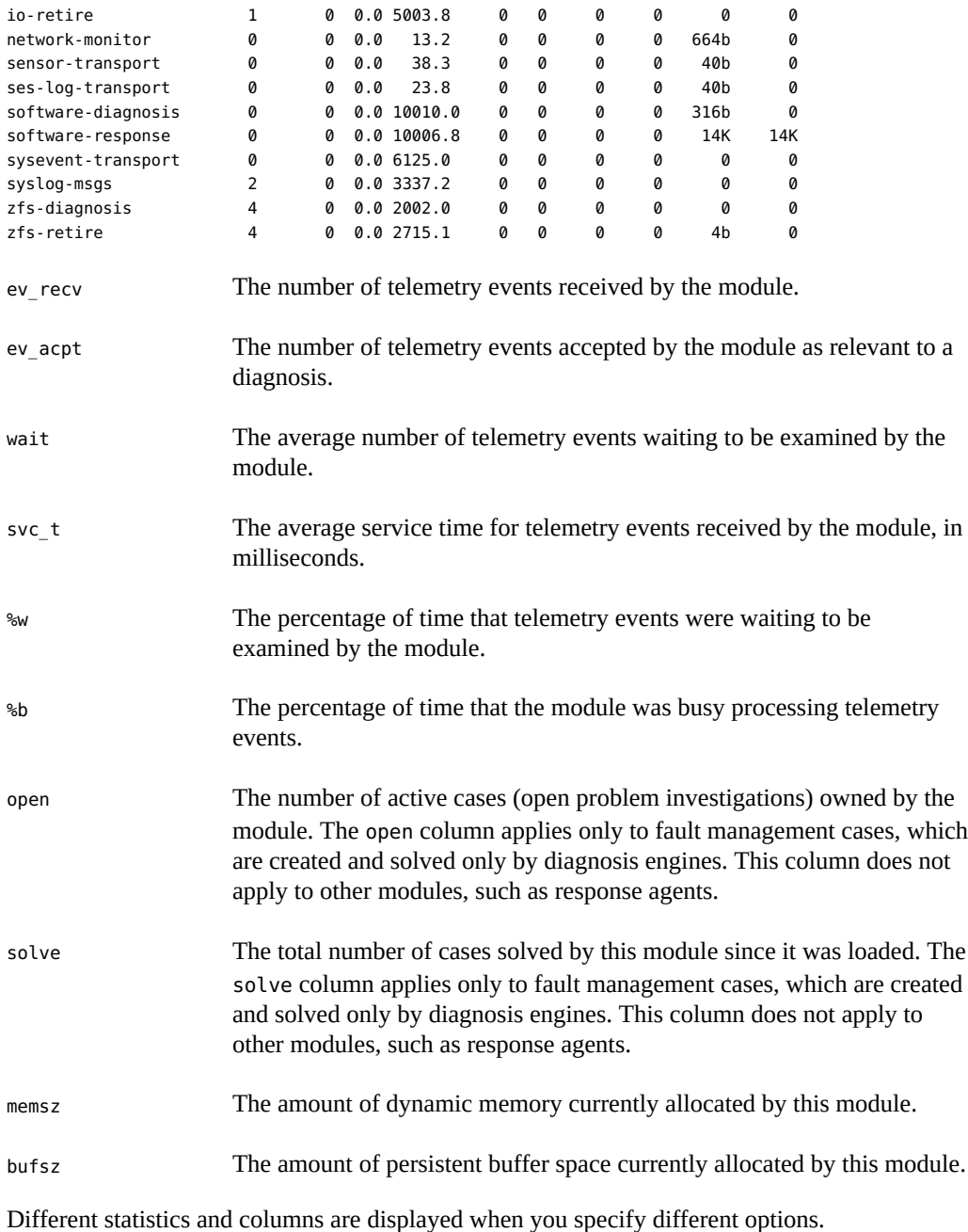

To display statistics on an individual module, use the -m *module* option. The -z option suppresses zero-valued statistics. The following example shows that the cpumem-retire response agent successfully processed a request to take a CPU offline.

# **fmstat -z -m cpumem-retire**

 NAME VALUE DESCRIPTION cpu\_flts 1 cpu faults resolved

See the  $fmstat(1M)$  $fmstat(1M)$  man page for information about other options.

# <span id="page-22-0"></span>Index

## **A**

acquit subcommand fmadm command, [19](#page-18-2) ASR, [7](#page-6-2), [17](#page-16-2) ASRU, [7](#page-6-3) Auto Service Request (ASR), [7,](#page-6-2) [17](#page-16-2) Automatic System Reconfiguration Unit *See* ASRU

## **B**

blacklist, [17](#page-16-3)

**C** CPU information,  [15](#page-14-0)

## **D**

defects displaying information about, [13](#page-12-3) in SMF services, [16](#page-15-1) notification of, [10](#page-9-2) repairing,  [17](#page-16-2) displaying information, [13](#page-12-3)

## **E**

ereport error report, [7](#page-6-3) errlog log file, [19](#page-18-3) error events displaying information about, [13](#page-12-3) notification of, [10](#page-9-2) event classes, [10](#page-9-3) event notification,  [10](#page-9-3)

## **F**

Fault Management Architecture (FMA),  [7](#page-6-4) Fault Management Resource Identifier (FMRI), [14](#page-13-0) Fault Manager daemon *See* fmd fault statistics, [20](#page-19-1) faults displaying information about, [13](#page-12-3) notification of,  [10](#page-9-2) repairing, [17](#page-16-2) Field Replaceable Unit *See* FRU fltlog log file, [19](#page-18-3) fmadm command acquit subcommand,  [17](#page-16-2), [19](#page-18-2) config subcommand,  [10](#page-9-4) faulty subcommand,  [13](#page-12-3) repaired subcommand, [17,](#page-16-2) [18](#page-17-2) replaced subcommand, [17,](#page-16-2) [18](#page-17-3) fmd,  $7$ log files,  [19](#page-18-3) fmdump command example,  [15](#page-14-1) log files,  [19](#page-18-3) FMRI,  [14](#page-13-0) fmstat command,  [10](#page-9-4) example,  [20](#page-19-1) FRU,  [7](#page-6-3), [14](#page-13-0)

## **I**

infolog log file,  [19](#page-18-3) infolog\_hival log file,  [19](#page-18-3)

## **L**

log files,  [19](#page-18-3)

logadm command, [20](#page-19-2)

## **N**

notification configuring,  [10](#page-9-2) example, [11](#page-10-1) SMTP, [10](#page-9-3) SNMP, [10](#page-9-3)

## **O**

Oracle Auto Service Request (ASR), [7,](#page-6-2) [17](#page-16-2)

## **P**

predictive self healing, [7](#page-6-4) processor information, [15](#page-14-0) psrinfo command example, [15](#page-14-0)

## **R**

repaired subcommand fmadm command, [18](#page-17-2) replaced subcommand fmadm command, [18](#page-17-3)

## **S**

Simple Mail Transfer Protocol (SMTP),  [10](#page-9-3) Simple Network Management Protocol (SNMP), [10](#page-9-3) svccfg listnotify command,  [10](#page-9-3) svccfg setnotify command example, [10](#page-9-3) svcs command example, [16](#page-15-2)